## **Shoprenter: beállítás**

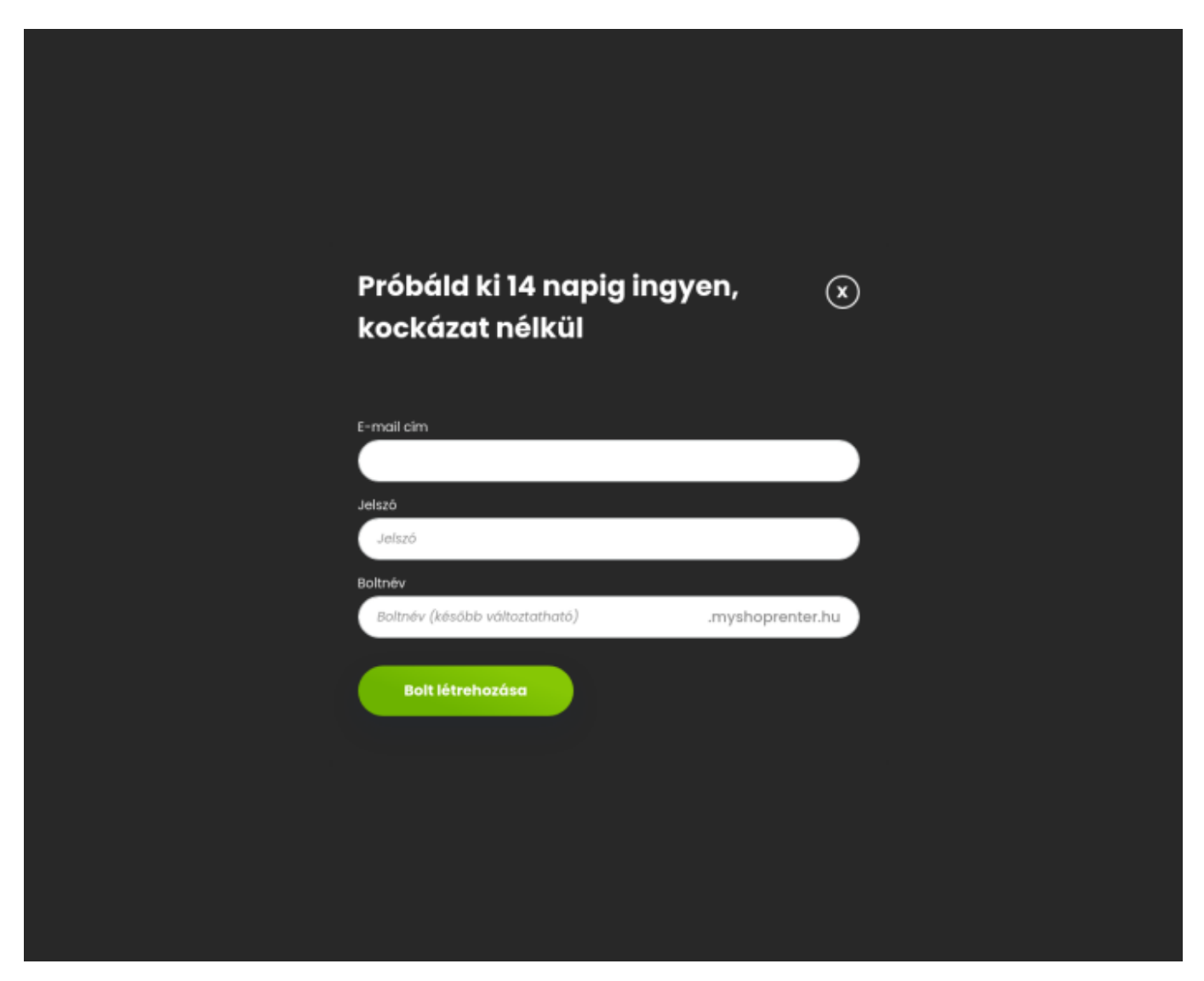

A Shoprenter weboldalán létre kell hozni egy új webshopot a következő linkre kattintva:

[https://www.shoprenter.hu/?p\\_id=650](https://www.shoprenter.hu/?p_id=650)

Azért fontos számunkra ennek az affiliate linknek a használata, mert ha ennek a linknek a segítségével történik a bolt létrehozása, akkor az a Shoprenter rendszerében összekapcsolásra kerül a BC.HU Kft. nagyköveti fiókjával.

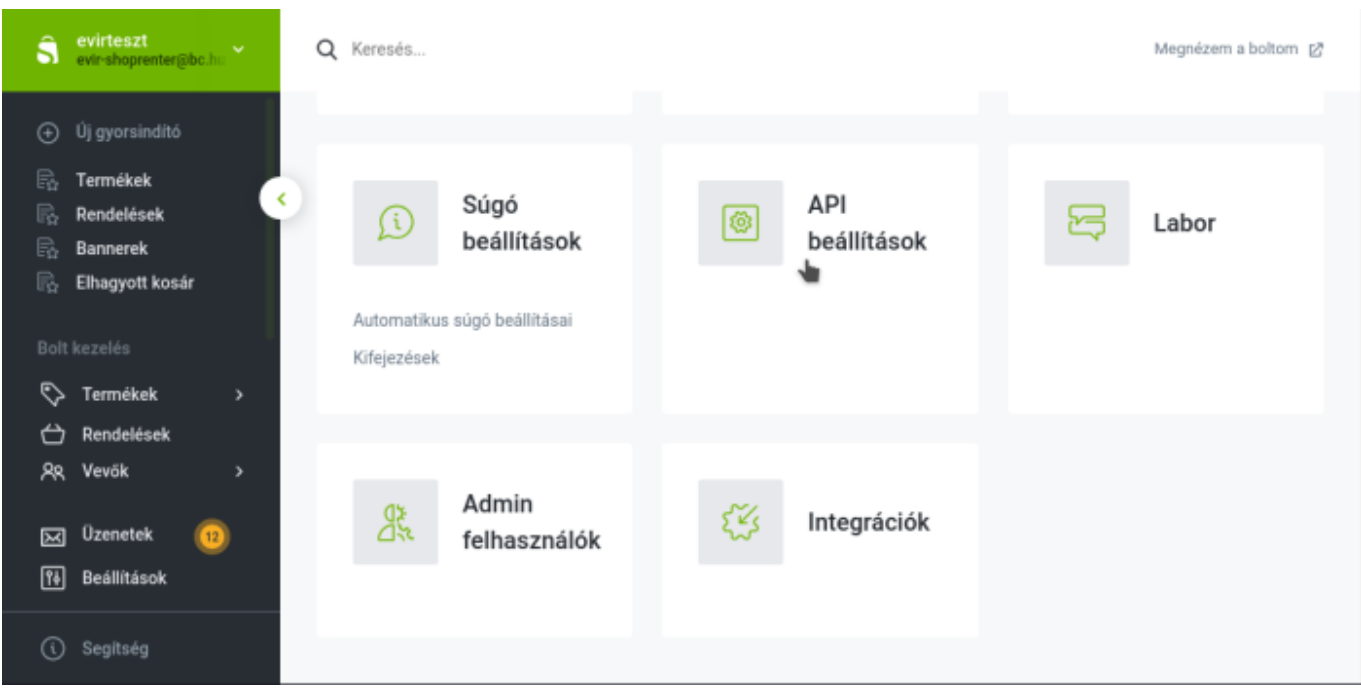

Ha a bolt létrehozása az adatok megadásával megtörtént, akkor a bolt admin felületére kell bejelentkezni és engedélyezni kell az API használatot a bal alsó sarokban lévő Beállítások menüpontra, majd az oldal közepén az API beállítások lehetőségre kattintva.

Ehhez még meg kell adni egy felhasználói nevet és jelszót is:

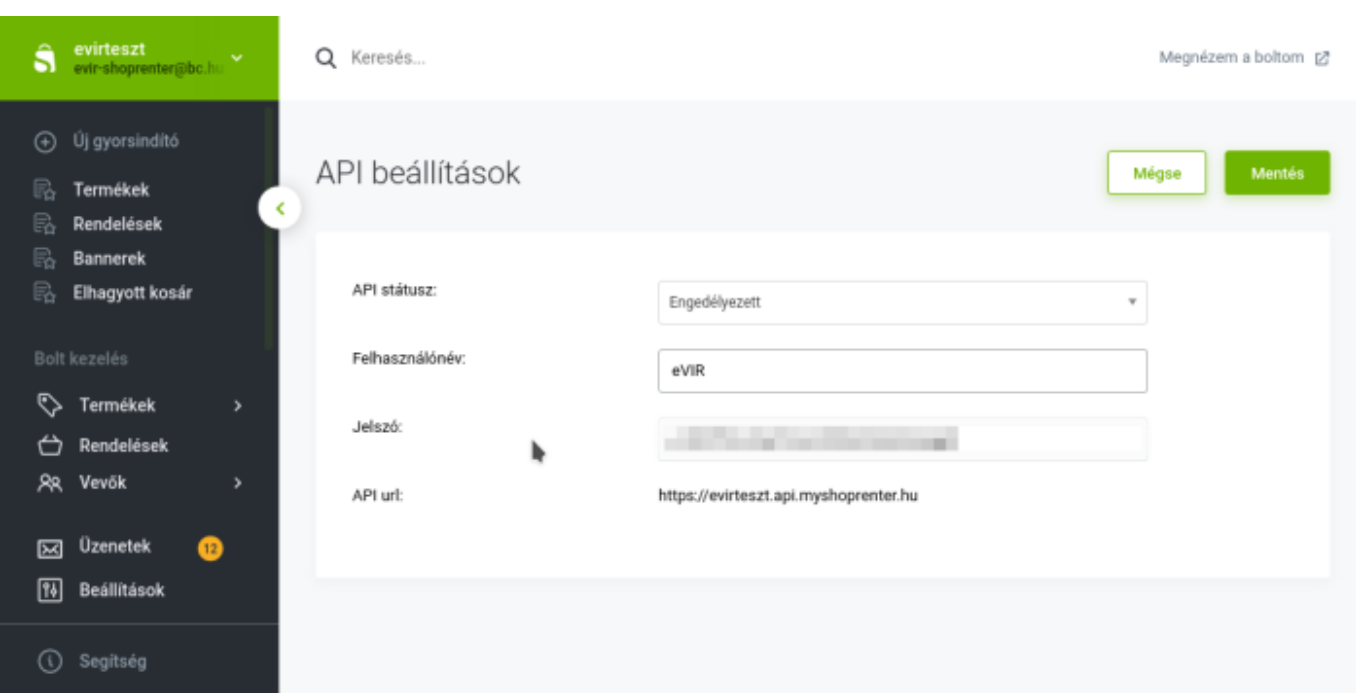

**Az itt található beállítások alapján kell az eVIR-ben a Shoprenter beállításokat megadni a**

- **Webshop connector,**
- **Beállítás,**
- **[Webshopok](https://doc.evir.hu/doku.php/evir:webshop_connector:beallitas:webshopok) menüpont alatt!**
	- **[Shoprenter "Kapcsolat" beállítás](https://doc.evir.hu/doku.php/evir:webshop_connector:beallitas:shoprenter_kapcsolat)**
- Felhasználónév mezőbe rögzített adat az eVIR-ben a Felhasználó, a Jelszó pedig a Jelszó mezőbe kell kerüljön.
- Az API url pedig az API URI mező tartalmával egyezzen meg.

From: <https://doc.evir.hu/> - **eVIR tudásbázis**

Permanent link: **<https://doc.evir.hu/doku.php/evir:shoprenter:beallitas>**

Last update: **2025/04/30 13:26**

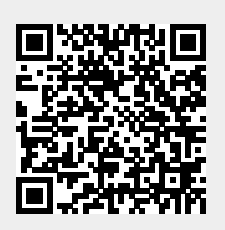